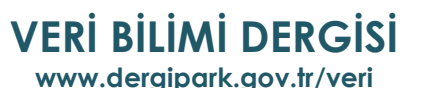

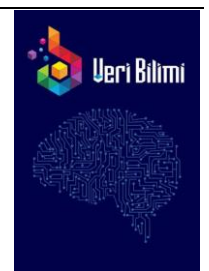

# **Yerel Sunucularda RXTE, XMM-Newton ve SWIFT Verisine Erişim ve Veri Yönetimi Programı**

Can GÜNGÖR<sup>1\*</sup>, Hürkan M. DURAN<sup>1,2</sup>, M. Turan SAĞLAM<sup>1</sup>

*<sup>1</sup>İstanbul Üniversitesi, Fen Fakültesi, Astronomi ve Uzay Bilimleri Bölümü, 34000, İstanbul, Türkiye <sup>2</sup>Atatürk Üniversitesi, Fen Bilimleri Enstitüsü, Astronomi ve Uzay Bilimleri Anabilim Dalı, Yakutiye, 25240, Erzurum, Türkiye*

#### **Özet**

**Makale Bilgisi**

*Başvuru: 04/01/2022 Kabul: 17/03/2022*

 $\overline{a}$ 

Gözlemsel X-ışını astrofiziği, doğası gereği, uydu gözlemevlerinden yapılan gözlemlere dayanmaktadır. Son yıllarda artan uydu gözlemevi sayısı ve buna bağlı olarak artan kullanıma açık veri miktarı, veri yönetimini çok önemli bir hale getirdi. X-ışını gözlemlerinde veri analizi, genellikle, çalışma grupları tarafından UNIX tabanlı yerel sunucularda yapılmaktadır. Veri, bulunduğu uzak sunucudan yerel sunuculara indirilir ve tüm analiz işlemleri bu yerel sunucularda kullanıcılar tarafından gerçekleştirilir. Çoğu uydu verisinin bulunduğu NASA/HEASARC arşivinden yerel sunulara veri kopyalanması, NASA/HEASARC sistemi gereği, web arayüzü kullanılmasına ihtiyaç duymaktadır. Bu da yerel sunucularda çalışmayı hantallaştırmaktadır. Bu nedenle, en sık kullanılan uydu gözlemevlerinden olan, RXTE, Swift ve XMM-Newton uydu gözlemevlerinin verisine, unix tabanlı sunucularda, terminal üzerinden erişimi gerçekleştirebilecek bir program geliştirdik. "Archive Downloader" adını verdiğimiz bu program sayesinde, herhangi başka bir platforma ihtiyaç duymadan, terminal üzerinden, X-ışın verisi yerel sunuculara indirilebilmektedir. Bu aşamada program, aynı zamanda veri ile ilgili; toplam veri boyutu, toplam gözlem sayısı, indirme süresi gibi istatistikler tutarak hem analizi yapılacak veri hem de yerel sunucu bağlantı performansı hakkında bilgi sağlamaktadır.

*Anahtar Kelimeler: Veri Analizi, Astrofizikte X-ışını Veri Analizi, Astrofiziksel X-ışını Katalogları*

## **RXTE, XMM-Newton and SWIFT Data Access and Data Management Program on Local Servers**

#### **Abstract**

Observational X-ray astronomy, by nature, depends on the observations taken by satellite observatories. In recent years, data management becomes much important due to the increase of the satellite observatory count, correspondingly, the amount of the public data. The data analysis in the X-ray data is mostly done on the UNIX based local servers by collaboration groups. Data is downloaded to the local servers from archives and all analysis operations have been performed on these local servers. Downloading the data from NASA/HEASARC archive, which holds the data of the most missions, needs to use a web interface. This makes downloading to local servers more tricky and slows the process down. We invented a software to download and manage the archived data of the most used astronomical X-ray missions, RXTE, Swift and XMM-Newton, by only using a unix terminal in the local servers. Under favour of this software, so called "*Archive Downloader*", the X-ray data can be downloaded to a local server from unix terminal without requirement of using any other platform. The software

<sup>1</sup> **\*** İletişim e-posta[: gungor.can@istanbul.edu.tr](mailto:gungor.can@istanbul.edu.tr)

provides some statistics about the downloading data and the performance of the local server by keeping some information such as total data size, total observation count, download duration etc.

*Keywords: Data Analysis, Astrophysical X-ray Data analysis, Astrophysical X-ray Catalogues*

## **1 Giriş**

1960'lı yıllarda gökyüzündeki nesnelerin X-ışın bölgesinde incelenmesiyle başlayan gözlemsel Xışını astronomisi, roket ve balon deneyleriyle gelişmiş ve sadece bu amaçla dünya yörüngesine yerleştirilmiş birçok X-ışını uzay görevi projesiyle bugüne kadar gelmiştir. Günümüzde X-ışını astronomisindeki çalışmalar, veri boyutu nedeniyle yüksek hafıza kapasitesine ve araştırılan soruların matematiksel yapısı gereği güçlü işlem gücüne ihtiyaç duymaktadır. Bu nedenle yapılan araştırmalar genellikle çalışma grupları tarafından yüksek işlem gücü ve depolama alanına sahip yerel sunucularda gerçekleştirilir. Veri miktarının günbegün artması ile büyük veri kavramının gelişmesi, çalışma gruplarının giderek büyümesi, incelenen problemlerin zorlaşması gibi sebepler, veri yönetimini, hem zamanının çoğunu analiz süreçleri ile geçiren gözlemsel astrofizikçiler için hem de problemlerin zorlaşmasıyla daha hızlı işlem kapasitesine ihtiyaç duyan teorik astrofizikçiler için önemli hale getirmiştir. X-ışını bölgesinde görev yapan ya da görevini tamamlamış birçok uydu gözlemevi bulunmakla beraber RXTE (Rossi X-ray Timing Explorer; Rossi X-Ray Zamanlama Gezgini), SWIFT (Neil Gehrels Swift Observatory) ve XMM-Newton (X-ray Multi-Mirror Mission; X-ışını Çoklu Ayna Misyonu) tartışmasız verisine en çok ihtiyaç duyulan uzay görevlerindendir.

1995 yılında NASA tarafından 580 km yükseklikteki yörüngesine yerleştirilen RXTE [1], 5 Ocak 2012'de devre dışı bırakılmış olmasına rağmen, kullanıma açık 16 yıllık gözlem verisiyle gözlemsel X-ışını çalışan astrofizikçiler tarafından hala verisi en fazla kullanılan uydulardandır. RXTE üzerine konumlanmış üç dedektör bulunmaktadır; PCA (Proportional Counter Array; Orantılı Sayaç Dizisi) [2], HEXTE (High Energy X-ray Timing Experiment; Yüksek Enerjili X-ışını Zamanlama Deneyi) [3] ve ASM (All Sky Monitor; Tüm Gökyüzü Monitörü). ASM, 1,3 – 12,1 keV enerji aralığına duyarlıdır. Yörüngesindeki tek bir dolanımında gökyüzünün yaklaşık %80'ini tarar. ASM'nin günlük verisi kullanıma açıktır ve günlük olarak ulaşılabilir. PCA, 2 - 60 keV enerji duyarlı olan 256 enerji kanalına sahip beş orantılı sayaç ünitesinden (PCU, Proportional Counter Unit) oluşmakla birlikte en hassas enerji aralığı 3 keV ile 30 keV arasındaki bölgedir. PCA'in daha yumuşak X-ışın enerji aralığına ek olarak 15 - 250 keV enerji aralığına duyarlı olan HEXTE, her biri dört sintilasyon dedektörü içeren iki kümesi ile RXTE'nin gözlem yapabildiği enerji aralığını oldukça geniş bir banda çıkarmaktadır.

XMM-Newton [4], 1999'da ESA tarafından yörüngeye yerleştirilmiştir. Ana amacı, yıldızlararası X-ışını kaynaklarının dar ve geniş aralıklı yüksek çözünürlüklü tayf elde ederek araştırmak ve hem X-ışını hem de optik dalga boylarında eşzamanlı görüntüleme gerçekleştirmektir. XMM-Newton üzerinde üç adet dedektör bulunmaktadır; EPIC (European Photon Imaging Cameras; Avrupa Foton Görüntüleme Kameraları), RGS (Reflection Grating Spectrometers; Yansıma Izgarası Tayfçekerleri) ve OM (Optical Monitor; Optik Monitör). EPIC, toplam 30 yay dakika yarıçapına sahip bir görüş alanına sahiptir ve 0.15 − 15 keV enerji aralığına duyarlı iki MOS-CCD kamera ve bir pn-CCD kameradan oluşur. XMM-Newton üzerindeki ikincil sistem olan RGS, tayfsal X-ışını verisi oluşturmak için kullanılır. RGS, 0.35 keV - 2.5 keV aralığında gözlem yapmakta ve karbon, nitrojen, oksijen, neon, magnezyum, silikon ve demir gibi elementlerin tespit edilmesine olanak sağlamaktadır [5]. OM ise eşzamanlı X-ışını ile optik gözlemlerin eşzamanlı olarak elde edilmesi amacıyla tasarlanmış 30 cm'lik bir teleskopudur. OM, X-ışını teleskopunun görüş alanının merkezi ile eşhizalıdır.  $17 \times 17$  yay dakikalık görüş alanına sahip ve 170 nm − 650 nm aralığına duyarlıdır.

Amerika Birleşik Devletleri, Birleşik Krallık ve İtalya ortaklığıyla hayata geçirilen SWIFT [6] uzay gözlemevi, 20 Kasım 2004'te fırlatılmıştır. Temel olarak gama ışını patlamalarını tespit etmek amacıyla tasarlanmış olan SWIFT'in ana özelliği çok hızlı bir şekilde hedef kaynağa hareket ederek odaklanabilmekdir. SWIFT üzerinde üç ana dedektör bulunmaktadır; BAT (Burst Alert Telescope; Patlama Uyarısı Teleskobu), XRT (X-ray Telescope; X-ışını Teleskobu) ve UVOT (Ultraviyole/Optik Teleskop). Etkin gözlem alanı 5200 cm2 ve enerji aralığı 15.0 – 150.0 keV olan

BAT, gama ışını patlamalarını tespit etme ve konumlarını hesaplama görevine sahiptir. 0.2 - 10.0 keV enerji aralığına duyarlı olan XRT, üç farklı amaç için üç farklı gözlem moduyla hizmet vermektedir. 0.14 ms zaman çözünürlüğüne sahip fotodiyot modu X-ışında parlak nesnelerde gerçekleşen ani olayları tespit amacı taşımaktadır. Bunun yanın sıra 2.2 ms zaman çözünürlüğüne sahip pencereli zamanlama modu ve 2.5 s gibi görece uzun bir zaman çözünürlüğü ile tayf elde edebilen foton sayım modu bulunmaktadır. UVOT, XRT'ye paralel yönlendirilmiş 170 – 650 nm dalga boyu aralığına duyarlı 30 cm ultraviyole ve optik teleskoptur.

Bu çalışmada, yukarıda tanıtılan üç X-ışın uydu gözlemevi için başka hiçbir platforma ve web arayüzüne ihtiyaç duymadan yerel sunuculara veri indirilebilmesini sağlayan ve veri yönetimini gerçekleştiren açık kaynak kodlu programımız duyurulmaktadır. Bölüm 2'de, veriye NASA HEASARC (The High Energy Astrophysics Science Archive Research Center; Yüksek Enerji Astrofizik Bilim Arşivi Araştırma Merkezi) web arayüzü ile standart erişimin nasıl gerçekleştiği anlatılmaktadır. Bölüm 3'te *NASA Archive Downloader* programının tanıtımı yapılmakta, kullanımı ve çıktıları detaylarıyla açıklanmaktadır. Çalışmanın sonucu Bölüm 4'te derlenmekte ve gelecekte yapılması planlanan çalışmalar belirtilmektedir.

## **2 Standart erişim**

HEASARC [7], NASA tarafından opere edilen, birincil amacı astrofizikteki yüksek enerjili olguların incelenmesi olan uzay görevlerinin elde ettiği gözlemlere ait arşivin bulunduğu veri tabanıdır. Bu veri tabanı birinci kısımda anlatılan üç uzay teleskobu dahil birçok uzay görevinin ham gözlem verisini barındırmaktadır. HEASARC bünyesine dahil edilmiş gözlemevlerinden elde edilen veriye ait gözlem zamanı, gözlem süresi, poz süresi, sorumlu araştırmacı db. bilgilerin yer aldığı kataloglara ve ham verinin kendisine sistemin standart web arama motoru yardımıyla, *Xamin* [8] web arayüzü ya da *Xamin* terminalinden ulaşılmaktadır.

Veriye standart yollardan erişim için HEASARC web arayüzünde bir dizi form doldurulması gerekmektedir. Bu form, kaynak adı bilgisinin yanısıra, zaman aralığı, indirme limiti gibi parametrelerin girildiği dört temel bölümden oluşur. HEASARC üzerinden standart olarak bir kaynağın gözlem verisi ve veri kataloglarına erişmek için takip edilmesi gereken aşamalar aşağıda listelenmiştir;

- *(i)* İlk aşamada kaynak adı veya koordinat bilgisi girilmelidir. Kaynak adı yerine koordinat bilgisi girildiği taktirde o koordinat civarında tarama yapılması için seçilen açısal uzunluk biriminde yarıçap bilgisinin de girilmesi gerekmektedir. Bu bölümde yer alan bir diğer başlık ise belirli bir zaman aralığının girildiği bölümdür. Bu kısmın doldurulmadan geçilmesi halinde form otomatik olarak tüm zaman aralıklarındaki gözlem verileri üzerinden işlemlere devam edecektir.
- *(ii)* İkinci kısımda indirilmek istenen uydu gözlemevi seçilir. Sistem birden fazla uydunun verisi için listeleme, gözlem kataloğu oluşturma ve veri indirmeye izin vermektedir. Burada verisi en çok kullanılan uydular seçim kolaylığı açısında bölümün en üst paneline yerleştirilmiştir. Yazdığımız programın verisine eriştiği üç uydu olan RXTE, XMM-Newton ve SWIFT burada yer almaktadır.
- *(iii)* Bir sonraki bölümde, indirilmek istenen kaynağa ait, hangi tür katalog bilgilerine erişilmek istendiği seçilmelidir. Standart erişim için kullanılan ana katalog bilgisi için "arşivlenmiş veri ve gözlemler" seçeneği işaretlenerek ilerlenebilir.
- *(iv)* Listelenecek katalog için eğer isteniyorsa bir limit bilgisi bir sonraki aşamada seçilebilir. Belirli bir limite bağlı kalmadan tüm verilere erişmek de mümkündür. Ayrıca bu bölümde yer alan çıktı formatı da kullanıcının isteğine göre ayarlanabilir. Varsayılan olarak verilen "tablo formatı" standart erişim için uygudur. Eğer gözlem verisinin sadece katalog bilgisine ulaşılmak isteniyorsa "excel uyumlu" ya da "fits" formatları kullanıcı için uygun olacaktır.
- *(v)* Arama motoru çalıştırıldıktan sonra açılan web sayfasında, girilen parametreler dahilinde kaynağın seçilen uydulardan elde edilen gözlemlerine ait katalog bilgileri ve bu kataloglardaki gözlem veri sayısına ulaşılır. Burada gerekli seçim yapıldığında seçilen katalog dahilinde yer alan gözlemler bir tablo halinde ekrana gelmektedir. Tabloda tüm gözlemler seçilerek "indirme komut dizisi oluştur" butonu ile terminalde çalışacak olan komut dizisinin bir ascii dosyası olarak bilgisayara inmesi sağlanabilir.

Yukarıda liste halinde anlatılan bu süreç, web arayüzü ihtiyacı gerektirir. Süreç sonucu ulaşılan komut dizisin herhangi bir unix terminalde çalıştırılması ile verinin uzak sunucudan yerel sunucu ya da bilgisayara kopyalanması sağlanabilir.

### **3 "Archive Downloader" ile terminal üzerinden erişim**

Yazdığımız açık kaynak kodlu program ile Bölüm 2'de anlatılan standart erişimin doğurduğu hantallık ortadan kaldırıldı. Program başka hiçbir platforma ihtiyaç duymadan terminal üzerinde çalışabilmekte ve yerel sunucular üzerinde doğrudan veriye erişimin ve veri yönetiminin gerçekleştirilmesini sağlamaktadır. Programın en güncel versiyonunun kurulum dosyası doğrudan yazara elektronik posta yoluyla ulaşılarak talep edilebilir ya da yazarın avesis hesabından<sup>1</sup> indirilebilir. Kurulum paketinde; gerekli dosyaları içeren *scripts* klasörü, kurulum dosyası (*installer.sh*) ve program kullanımının anlatıldığı bir ascii dosyası (*read.me*) bulunmaktadır. Program indirildikten sonra sıkıştırılmış kurulum paketi herhangi bir konuma açılmalıdır. Aşağıdaki komut dizisi kurulum kolaylığı sunulması açısından verilmiştir. Komutlar doğrudan terminalde çalıştırılarak programın en güncel versiyonunun kurulum işleminin gerçekleşmesi sağlanabilir.

*\$ wget -O Nasa.Archive.Installer1.0.2.zip https://avesis.istanbul.edu.tr/resume/downloadfile/ gungor.can?key=70c0393c-c39e-484d-bed5 bbfc845b0096*

*\$ unzip Nasa.Archive.Installer1.0.2.zip* 

*\$ cd Nasa.Archive.Installer1.0.2*

### *\$ . install.sh*

Program eğer yetkili kullanıcı olarak yerel sunucuyu kullanan tüm kullanıcıların kullanımına açık olarak kurulacaksa yukarıdaki son satır yerine "*sudo bash install.sh"* komutu çalıştırılmalı ve ardından da "*source /etc/bash.bashrc*" komutuyla gerekli kısayolların ayarlanması sağlanmalıdır. Bu iki komut programın kurulması ve kullanılmaya hazır hale gelmesi için yeterlidir. Eğer program yetkili kullanıcı olarak kurulmayacaksa yukarıda verildiği gibi *". install.sh"* komutu, sadece programı kuran kullanıcı için programın kurulması ve kullanıma hazır hale gelmesi için yeterli olacaktır. Kurulum tamamlandıktan sonra terminalde *"archive\_downloader"* komutu ile program çalıştırılır. Programın akış şeması, girdi parametreleri ve çıktı verisi Şekil 1'de gösterilmektedir. Şemada verilen adımların ayrıntıları ve önemli aşamalar aşağıda liste halinde verilmektedir;

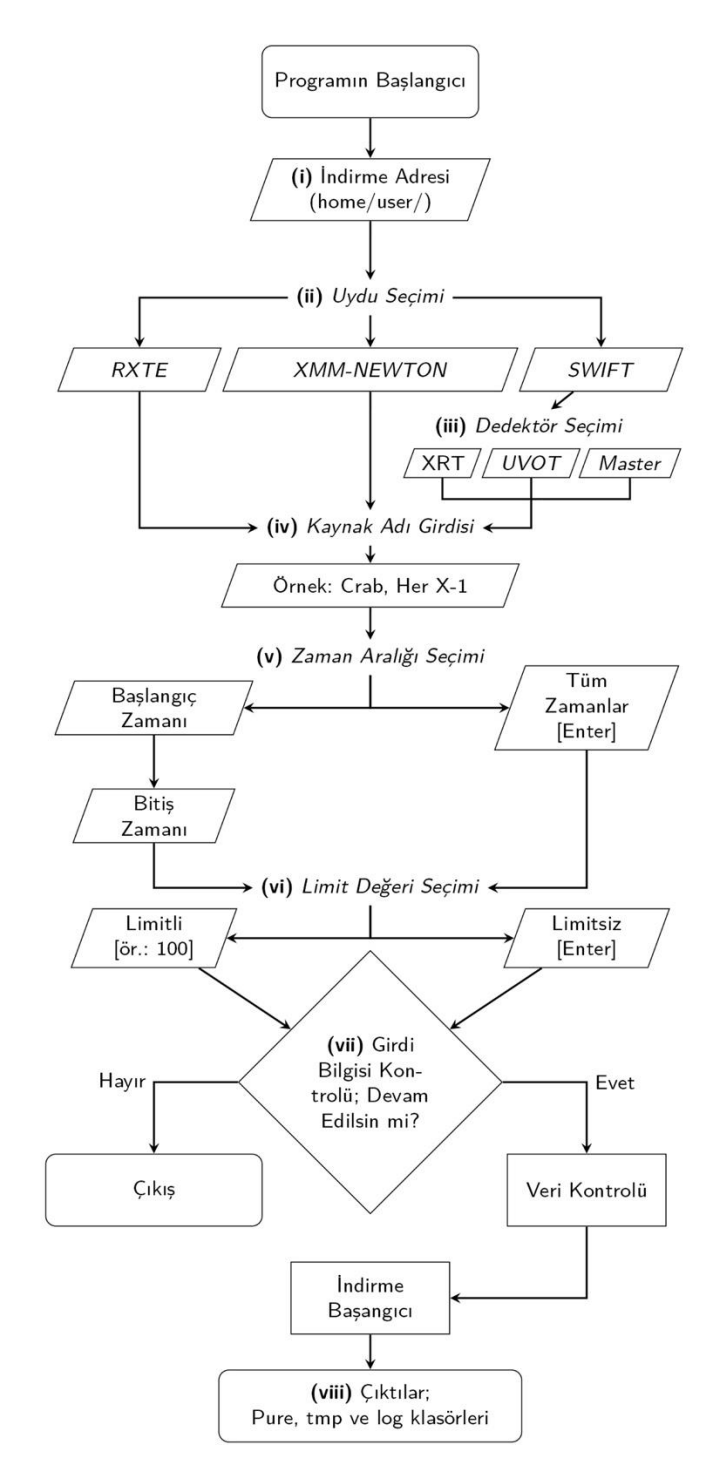

Şekil 1. "Archive Downloader" programı çalışma şeması.

 $\overline{a}$ <sup>1</sup> https://avesis.istanbul.edu.tr/gungor.can/dokumanlar

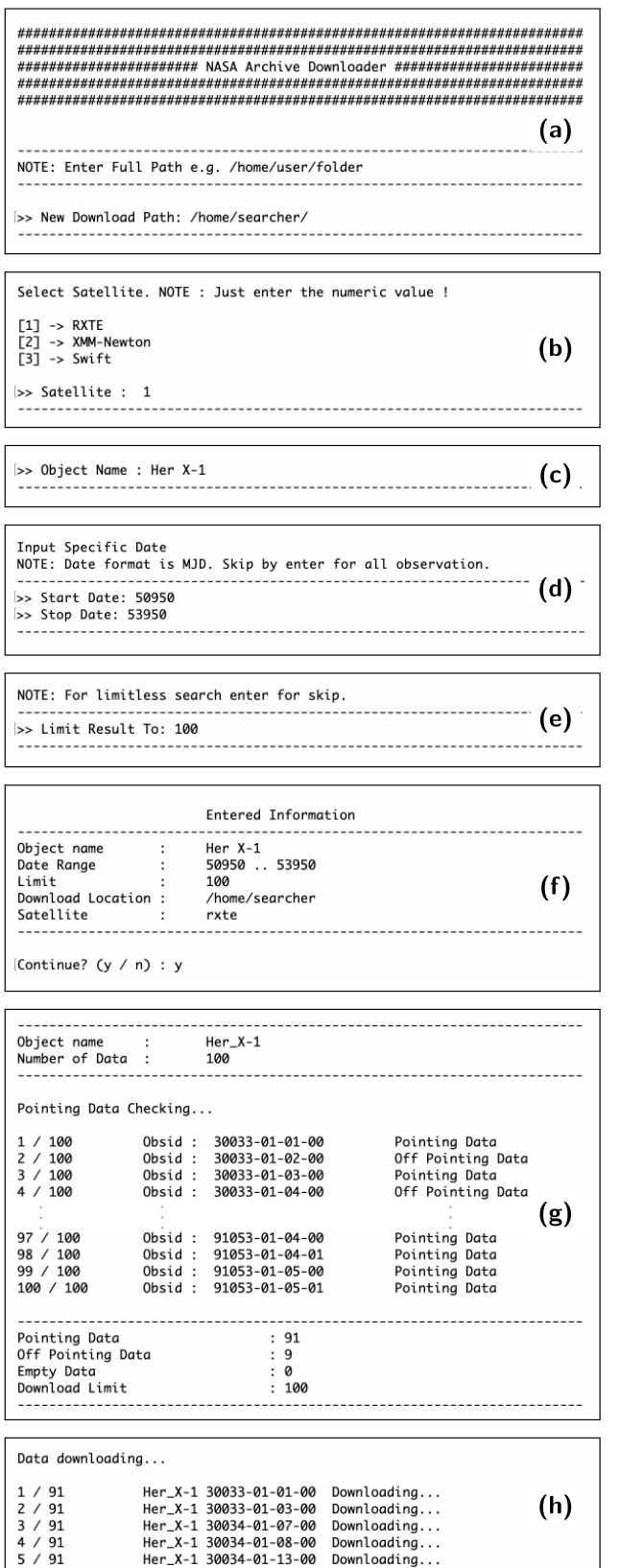

Şekil 2. İnteraktif girdi ekranları; Klasör mimarisinin oluşacağı ana adres (a), uydu seçimi (b), kaynak adı (c), zaman aralığı (d), veri limiti bilgisi (e), girdi parametreleri kontrol ekranı (f), arşiv kontrolü (g) ve veri indirme bilgi ekranı (h)

- *(i) archive\_downloader* komutu ile program çalıştırıldıktan sonra ilk gelen ekran, klasör mimarisininin oluşturulacağı ana klasör adresinin sorulduğu bilgi ekranıdır (Şekil 2/a). Program kurulduktan sonraki ilk çalıştırılmada adres tanımlanması gerekmektedir. Sonraki kullanımlarda ise bir önceki kullanımda girilen adres varsayılan olarak teklif edilmekte ve aynı adresle devam edilmesi isteniyorsa bu adım sadece *enter* tuşu ile geçilebilmektedir.
- *(ii)* İkinci aşamada uydu seçimi yapılması gerekmektedir. Yazdığımız program şu anda, verisi en çok kullanılan uydulardan olan, RXTE, XMM-Newton ve Swift uydularının verisine erişebilmektedir. Çıkan sorgu ekranında (Şekil 2/b), verisi indirilmek istenen uydunun sıra numarası girilmelidir. Program şu aşamada veri seti karışıklıklarının olmaması adına sadece tek uydu seçeneğiyle çalışacak şekilde inşaa edilmiştir. Bir kaynağa ait birden fazla uydunun verisi indirilmek isteniyorsa program her uydu için ayrı ayrı çalıştırılmalıdır.

Select Instrument or Master Catalogue for SWIFT. NOTE : Just enter the numeric value !  $[1]$  -> XRT  $[2]$  -> UVOT  $[3]$  -> Master [>> Instrument : 1

Şekil 3. Swift uydusuna ait dedektör seçim ekranı

- *(iii)* İkinci sorgu ekranında swift seçeneği seçildikten sonra, sadece bu uydu verisi için, dedektör seçimi imkanı sunan ara bir sorgu ekranı bulunmaktadır. Bu aşama HEASARC veri tabanı tarafından sunulan seçeneklere bağlı kalarak sadece Swift uydusu için tasarlanmıştır. RXTE ve XMM-Newton uyduları üzerindeki detektörlere ait veri HEASARC arşivinde ayrı ayrı seçilememektedir. Bu aşamada kullanıcı seçimi ile *XRT* ya da *UVOT* dedektörlerine ait veri indirilebilmektedir. *Master* seçeneği ise HEASARC arşivinde sunulduğu gibi o gözlem numarasında tüm detektörlere ait veriyi sunmaktadır.
- *(iv)* Üçüncü sorgu ekranı, verisine ulaşılmak istenen kaynağın adıdır (Şekil 2/c). Bu aşamada yazılan kaynak adı Simbad [9] veri tabanından alınacağı için kaynağın adının doğru yazılması önemlidir ancak Simbad veri tabanında bulunan tüm katalog isimleri programın çalışmasına olanak sağlayacaktır.

Yazılan isimlerin arasındaki boşluklar programın oluşturduğu klasör yapısında altçizgi olarak değiştirilecektir. Örneğin "Her X-1" kaynağı için yapılan indirme işlemi sonucu oluşan klasör "Her\_X-1" ismini taşıyacaktır.

- *(v)* Bir sonraki adımda yerel sunucuya kopyalanmak istenen verinin zaman aralığı belirtilmelidir. Zaman aralığının MJD (Modified Julian Date) olarak girildiği başlangıç ve bitiş zamanı sorgu ekranları sırasıyla ekrana gelecektir (Şekil 2/d). Kaynağın, belirtilen uyduya ait tüm gözlem verisi indirilmek isteniyorsa, başlangıç zamanı sorgu ekranının enter ile geçilmesi yeterli olacaktır, bu durumda bitiş zamanı sorulmayacaktır.
- *(vi)* Bu aşamada indirilmek istenen veri miktarı sınırlandırılabilir. Web arayüzünde sunulan (Kısım 2.iv) limit seçeneği 'curl' komutunun geri planda çalıştırılması ile programımıza da eklenmiştir. Şekil 2/e'de gösterildiği gibi girilen nümerik ifade indirilecek gözlem verisinin limitini belirleyecektir. Bu bölümün herhangi bir giriş yapılmadan enter tuşu ile geçilmesi verilen zaman aralığındaki tüm verinin kopyalanmasını sağlayacaktır. Program girilen parametrelere göre hedef gözlemi olup olmadığının kontrolünü gerçekleştirip sadece hedef gözlemlerini indirdiği için bu aşamada girilen sayı ile indirilen veri sayısı arasında uyuşmazlık olabilir.
- *(vii)*Programın ihtiyaç duyduğu tüm girdi parametreleri tamamlandıktan sonra verilen bilgilerin doğruluğunu sorgulayan bir kontrol ekranı gösterilmektedir (Şekil 2/f). Bu aşamaya kadar program henüz internet kullanımı gerçekleştirmemiş sadece ihtiyaç duyduğu bilgileri kullanıcıdan derlemiştir. Bu aşamada eğer girdi parametrelerinde yanlışlık varsa "n" tuşu ile programdan çıkılabilir. Eğer tüm girdi parametreleri kullanıcının istediği gibiyse "y" tuşu ile programın istenilen veriye ulaşması sağlanır. Girilen bilgiler doğrultusunda program öncelikle HEASARC arşivinden kaynağa ait katalogları curl [10] komutu ile indirmektedir. İndirilen katalogda yer alan gözlemler öncelikle verilen hedef klasörde kontrol edilir. Eğer daha önce aynı gözlem verisi indirilmişse başka bir değişle aynı gözlem numarasına ait klasör, hedef klasörde mevcut ise program bu gözlemin indirilme işlemini atlamakta, tekrar indirme işlemi yapmamaktadır. Sunucuda bulunan

mevcut gözlemler indirilen kataloglardan ayrıştırılıp tekrar düzenlenir. Program aynı zamanda, girilen zaman aralığı ve verilen limit kriterleri dahilinde hedef *(pointing)* gözlemleri ve uydunun hareket halindeyken aldığı veri setlerinin *(slew)* kontrolünü gerçekleştirmekte hedef gözlemleri ayıklayarak sadece bu veriyi yerel sunucuya indirmektedir. Bu işlem geri planda wget komutu ile yapılmaktadır. Hedef gözlem kontrolünün gerçekleştiği aşama ekranda Şekil 2/g'deki gibi gözükmektedir. Bu işlem, indirilmek istenen limit sınırında hedef gözlem ve slew veri sayısı içeriklerinin gösterildiği bir bilgi ekranı ile sonlanmaktadır. Bu aşamadan hemen sonra indirme işlemi hedef gözlemler için otomatik başlamaktadır ve indirme işlemi sırasında her gözlem adımı ekrana yansıtılmaktadır (Şekil 2/h). Gözlemleri indirme işleminin süresi internet hızınıza ve indirilmek istenilen gözlemlerin boyutuna göre farklılık gösterecektir. Uzun gözlemlerde indirme işlemi günler sürebilir. Her programda olduğu gibi archive\_downloader programından da herhangi bir aşamada *"Ctrl+C"* tuş kombinasyonu ile çıkılabilir. Farklı olarak, indirme işlemi başlamadan, sorgu ekranları aşamasında programdan bu şekilde çıkıldığında, programın oluşturduğu o kaynağa ait tüm klasörler silinmektedir. Mevcut konumda aynı kaynağın gözlemleri önceden indirildiyse bunlar saklanmaya devam edecektir. İndirme işlemi aşamasına geçildikten sonra bu şekilde program sonlandırılırsa indirme işlemi tamamlanmış gözlem verisi korunmakta, indirme işlemi devam eden son gözlem verisi ise silinmektedir.

*(viii)* **Çıktılar:** Program tüm indirme işlemine geçtikten sonra verilen ana klasör adresi altında üç ayrı klasör oluşturur; *pure*, *tmp* ve *log*. İndirilen kataloglar ve gözlemlerin verisi bu klasörlerde saklanmaktadır. Oluşturulan klasörlerin detayları aşağıda verilmiştir.

*pure:* NASA/HEASARC *ftp* sunucusundan kopyalanan işlenmemiş gözlem verisinin depolandığı klasördür. Program öncelikle pure klasörü altına uydu gözlemevi adına sahip bir alt klasör oluşturur. Bu klasörün altında da kaynak adını içeren bir alt klasör oluşur ve bu klasör altında her uydu veri hiyerarşisine sadık kalarak veri indirilir.

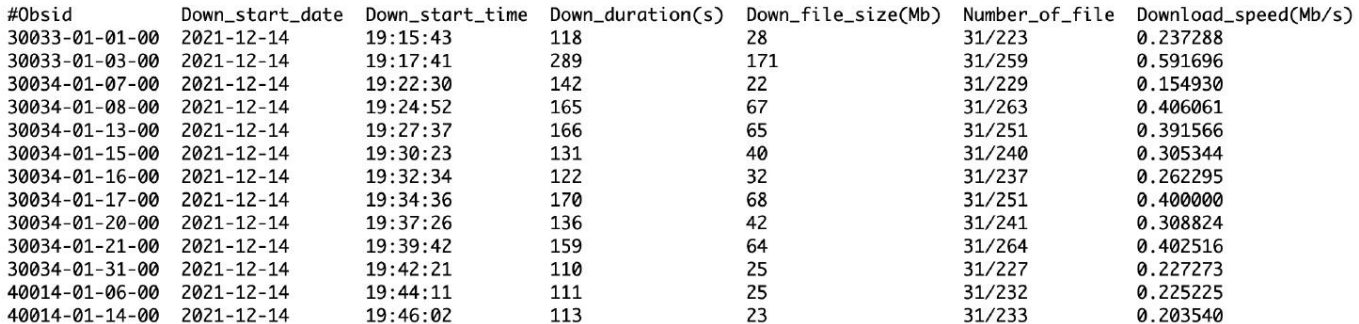

Şekil 4. Tmp klasörünün içinde bulunan \*info.txt belgesinin içinde kaynağa ait verilerin indirilmesi sırasında tutulan bazı bilgiler.

Source Name : Her  $X-1$ llser : searcher Down Start Date : 2021/12/14 19:15:43 Date Range :50950 .. 53950 Limit  $.100$ Pointing Data  $: 91$ Off Pointing Data:9 Satellite :rxte Data Count  $:100$ Down Script Path:/home/searcher/tmp/rxte/rxte/Her\_X-1/Her\_X  $-1$ \_50950\_53950\_download\_script.sh :/home/searcher/pure/rxte/Her\_X-1 Source Path Info Path :/home/searcher/tmp/rxte/rxte/Her\_X-1

#### Şekil 5. Log klasöründe bulunan kaynağa ait bir log dosyasının görüntüsü.

*tmp:* NASA/HEASARC arşivinden bir kaynağın gözlemleri indirilmek istendiğinde, arşiv gözlemlerin numaralarını içeren bir katalog sağlamaktadır. *Archive Downloader* programı bu kataloglardan yararlanmaktadır. Bunun yanında program, kataloglarda düzenlemeler ve kontroller yaparak kendi kullanacağı yeni kataloglar üretmektedir. Bu kataloglar tmp klasörü altında depolanmaktadır. Ayrıca her bir kaynağın indirme işlemine ait bilgiler yine bu klasör altında *ascii*  dosyası olarak saklanır. Bu dosyada Şekil 4'te görüldüğü gibi indirme işlemine ait istatiksel bilgiler kaydedilmektedir. İndirme işlemine ait istatistiksel veri, sunucu ve internet altyapısı performansı hakkında da bilgi sağlar. Burada sırasıyla gözlem numarası *(ObsID)*, indirme işleminin başladığı tarih ve saat, saniye biriminde indirme işleminin tamamlanma süresi Megabayt biriminde verinin boyutu, gözlem numarasını içeren klasör altındaki klasör ve dosya sayısı ve son olarak da ortalama indirme hızı bilgileri yer almaktadır. Programın ilk çalıştırılma dışındaki çalıştırılmalarında bu dosyalardaki bilgiler, indirme işlemi boyutu ve süresi hakkında bir tahminde bulunur. Temel düzeyde bir makine öğrenmesi algoritması kullanan bu aşama, programın her çalıştığında daha fazla istatistiksel veri kullanacağından tahminleri doğruya giderek yakınsayacaktır.

*log:* Bu klasörde yapılan işlemler boyunca kullanıcıdan alınan bilgilerin ve konumların yazıldığı bir *log* dosyası saklanmaktadır. Şekil 5'te bir örneği verilen dosyada sırasıyla kaynak adı, indirme işlemini gerçekleştiren kullanıcı ki bu bilgi çok kullanıcılı yerel sunucularda çalışan gruplar için önemli olabilir, indirme işlemi zaman aralığı, verilen limit gözlem sayısı, kriterler dahilinde bulunan hedef gözlem ve kayma gözlemi sayısı, kullanılan uydu adı, toplam verinin ve log dosyalarının bulunduğu adres bilgileri yer almaktadır.

### **4 Sonuç ve Tartışma**

Bu makalede, en çok kullanılan üç uydu gözlemevinin X-ışın verisine yerel sunuculardan ulaşılabilmesi ve çalışma grupları tarafından kolaylıkla veri yönetimi yapılabilmesi amacıyla geliştirdiğimiz *archive downloader* isimli programı tanıtmaktayız.

Yazdığımız programın yaptığı görevi yerine getiren iki ayrı program HEASARC sisteminde kullanıcılara sunulmuştur. Bunlardan birincisi olan Xamin hem web arayüzünde hem de komut satırında çalışma olanağı sağlar. Yazdığımız programa kıyasla Xamin komut satırı sistemi bir öğrenme süreci gerektirmektedir. Xamin kendi içerisinde analiz vb işlemlerinin de gerçekleştirilmesini olanaklı kılar. Bu sebeple programımız Xamin sistemine bir alternatif değildir ancak Heasoft ya da kendi yazdığı programlarla analiz yapan kullanıcılar için veriye erişimi herhangi bir öğrenme sürecine ihtiyaç kalmadan oldukça kolay bir hale getirmiştir. Terminal üzerinden veri erişimini sağlayan Perl dilinde yazılmış diğer bir komut satırı dizisi de HEASARC tarafından sunulmuştur. Bu komut satırı ise yazdığımız programa göre daha kısıtlı veri

indirme seçeneği sunmaktadır. Programın Perl komutlarıyla çalışması sebebiyle aynı zamanda görece eski işletim sistemlerinde uyumluluk ya da çalışma sorunlarının yaşanması olasıdır. Yazdığımız program ise Unix tabanlı eski ve yeni tüm sistemlere uyumludur. Kullandığı alt yapı curl ve wget komutlarının web arayüzüyle iletişim kurması sonucu oluşturduğu komut satırlarını çalıştırma prensibine dayanır.

Program iş görevi olarak beş kısımdan oluşmaktadır. Genel olarak katalog kontrolü program için önem arz etmektedir. Her uydunun kendine ait bir indirme komut düzeni mevcuttur. Program içinde seçilen uyduya bağlı olarak program o uydunun düzenine sadık kalacak şekilde gözlemlerin indirme komutlarını oluşturmaktadır. Bunun yanında kullanıcıya ilk indirme işleminden sonraki işlemlerde tahmini bir indirme süresi sunmaktadır. Programın ihtiyaç duyduğu iki ana komut bulunmaktadır. Bunlar, hemen hemen tüm unix tabanlı işletim sistemlerinde mevcut olan *curl* ve *wget* komutlarıdır. Bunun yanında yaptığı diğer tüm tasarım işlemleri *bourn shell* üzerine inşaa edilmiştir. Bu sayede tüm unix tabanlı sunucularda çalışabilmekte ve web sitesi vb. platformlara duyulan ihtiyacı ortadan kaldırmaktadır.

Yazdığımız program kullanıcıların talepleri doğrultusunda geliştirilebilir ve gerekli düzenlemeler/geliştirmeler yapılarak HEASARC bünyesi altında bulunan diğer uyduların verisine de uygulanabilir hale getirilebilir. Bu nedenle kullanıcılardan gelecek olan geri bildirim programın geliştirilmesi ve daha çok kullanıcıya hitap edebilmesi adına çok önemlidir. Bu program sayesinde gözlemsel X-ışını çalışan astrofizikçilerin veriye erişimini hızlandırmayı ve kolaylaştırmayı umuyoruz.

### **Teşekkür**

Değerli katkılarından dolayı tüm hakemlere sonsuz teşekkürlerimizi sunarız. Bu çalışma TÜBİTAK, 120F094 numaralı *"Düşük Kütleli X-Işın Çiftlerinde Olası Atmaların Maksimum Olabilirlik Çıkarımı Kullanılarak Araştırılması"* isimli projenin bir parçasıdır. Destek için TÜBİTAK'a teşekkür ederiz. Bu çalışma Bilim Akademisi Genç Bilim İnsanları Ödül Programı (BAGEP) ile desteklenmiştir. CG, desteklerinden dolayı Bilim Akademisine teşekkür eder.

#### **Kaynaklar**

- [1] Gruber D. E., MacDonald D., Rothschild R. E., Boldt E., Mushotzky R. F., Fabian A. C., 1995, Granularity of the Diffuse Background Observed, NASA STI/Recon Technical Report N
- [2] García J. A., McClintock J. E., Steiner J. F., Remillard R. A., Grinberg V., 2014, ApJ, 794, 73
- [3] García J. A., Grinberg V., Steiner J. F., McClintock J. E., Pottschmidt K., Rothschild R. E., 2016, ApJ, 819, 76
- [4] Lumb D. H., 2012, Optical Engineering, 51, 011009
- [5] Den Herder J., et al., 2001, Astronomy & Astrophysics, 365, L7
- [6] Hurley K., MIDEX Team 2004, Advances in Space Research, 34, 2734
- [7] Richmond A., White N., 1994, in Bulletin of the American Astronomical Society. pp 995–998
- [8] Xamin 2016, https://heasarc.gsfc.nasa.gov/docs/ xaminintro/
- [9] Wenger M., et al., 2000, A&AS, 143, 9
- [10] Christudas B., 2019, cURL and Postman. In: Practical Microservices Architectural Patterns., Apress, Berkeley, CA., doi:10.1007/978- 1-4842-4501-9\_23